# **MANUALE D'USO**

AKASO V50 Elite Action Camera

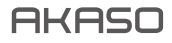

# CONTENUTI

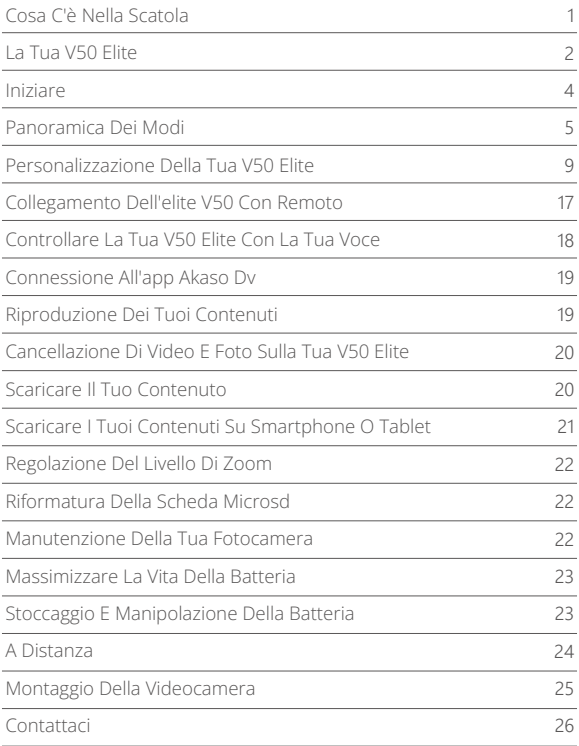

# COSA C'È NELLA SCATOLA

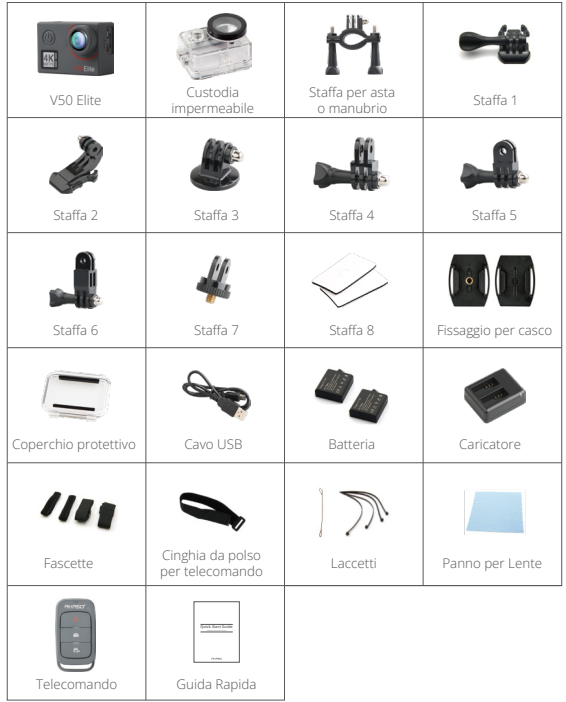

# LA TUA V50 ELITE

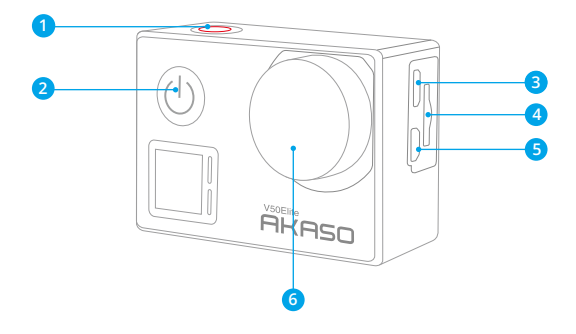

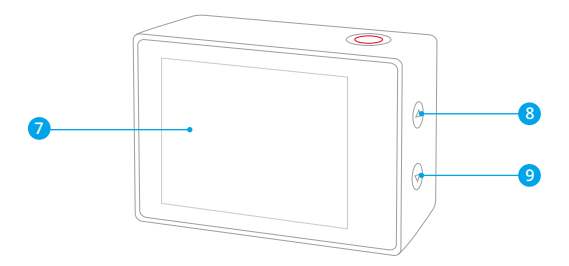

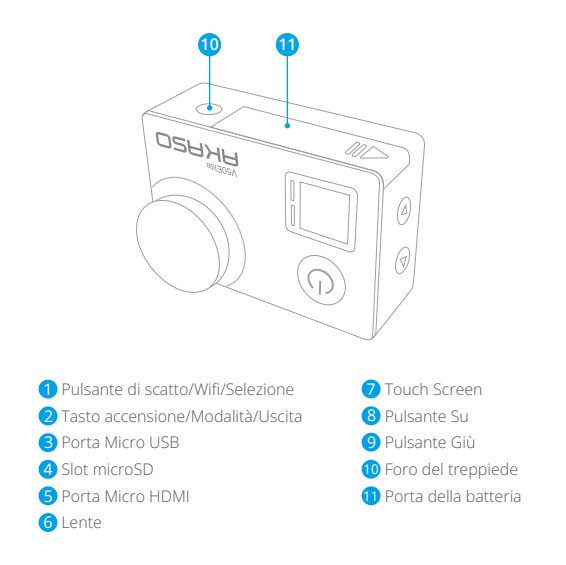

**Nota:** La fotocamera non registra il suono quando è nella custodia impermeabilee.

# INIZIARE

Benvenuto nel tuo AKASO V50 Elite. Per acquisire video e foto, è necessaria una scheda microSD (venduta separatamente).

# **SCHEDE MICROSD**

Utilizzare schede di memoria di marca che soddisfano questi requisiti:

- microSD, microSDHC o microSDXC
- Solo valutazione UHS-3
- Capacità fino a 128 GB

#### **Nota:**

- 1. Formattare prima la scheda microSD prima di utilizzare questa fotocamera. Per mantenere in buone condizioni la scheda microSD, riformattarla regolarmente. La riformattazione cancella tutti i tuoi contenuti, quindi assicurati di scaricare prima le tue foto e i tuoi video.
- 2. La scheda microSD di formato FAT32 e exFAT interrompe la registrazione quando la memoria di ciascun file supera i 4GB e inizia a registrare di nuovo su un nuovo file.

# **ACCENSIONE + SPENTO**

#### **Per accendere**

Premere e tenere premuto il pulsante Mode per tre secondi. La fotocamera emette un segnale acustico mentre la spia di stato della videocamera è accesa. Quando le informazioni vengono visualizzate sul display o sullo schermo di stato della fotocamera, la fotocamera è accesa.

#### **Per spegnere**

Premere e tenere premuto il pulsante Mode per tre secondi. La fotocamera emette un segnale acustico mentre la spia di stato della fotocamera è spenta.

# **MODALITÀ DI COMMUTAZIONE**

#### **Per cambiare modalità:**

Premere il pulsante Modalità dopo aver acceso la fotocamera, è possibile cambiare la modalità.

#### **Per uscire dalla modalità:**

Premere il pulsante Modalità per uscire dalla modalità.

## **ACCENSIONE/SPEGNIMENTO Wifi**

#### **Per attivare il Wifi**

Accendi la fotocamera, in modalità video o foto, tieni premuto il pulsante Wifi per tre secondi per accendere il Wifi.

#### **Per disattivare il Wifi**

Premere e tenere premuto il pulsante Wifi per tre secondi per spegnere il Wifi.

## **ACCENSIONE/SPEGNIMENTO BLUETOOTH**

#### **Per attivare BlueTooth**

Accendi la videocamera, in modalità video o foto, tieni premuto il pulsante Giù per tresecondi per accendere BlueTooth.

#### **Per disattivare BT**

Premere il pulsante Mode per spegnere BT.

## PANORAMICA DEI MODI

**Sono disponibili 6 modalità:** Video, Video Time Lapse, Slow Motion, Foto, Foto Time Lapse e Impostazioni.

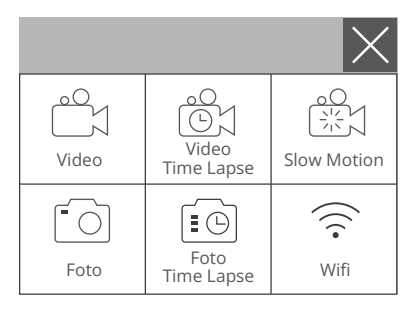

# **MODALITÀ VIDEO**

La modalità video è la modalità predefinita quando si accende la fotocamera. In modalità video, premere il pulsante dell'otturatore, la videocamera inizia a registrare il video. Premere il pulsante di scatto per interrompere la registrazione del video.

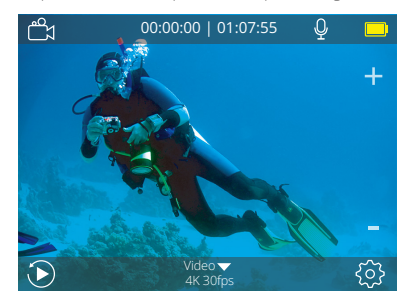

## **MODALITÀ VIDEO TIME LAPSE**

In modalità Video Time Lapse, premere il pulsante Otturatore, la fotocamera acquisisce il video a intervalli di 1 Sec/3 Sec/5 Sec/10 Sec/30 Sec/1 Min.

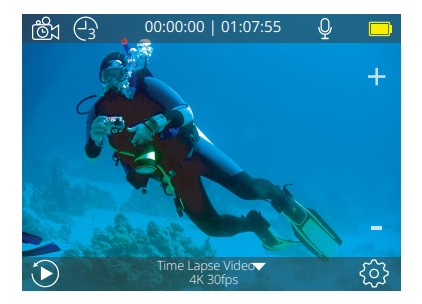

# **MODALITÀ SLOW MOTION**

In modalità Rallentatore, premere il pulsante di scatto, la fotocamera acquisisce video al rallentatore.

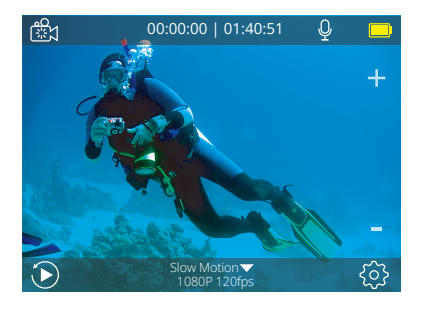

## **MODALITÀ FOTO**

Premere una volta il pulsante Modalità per passare alla modalità Foto dopo aver acceso la fotocamera. In modalità Foto, premere il pulsante Otturatore, la fotocamera scatta una foto.

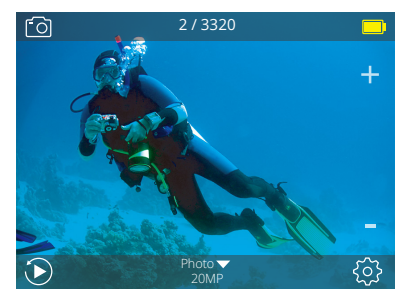

# **MODALITÀ FOTO TIME LAPSE**

Nella modalità Foto Time Lapse, premere il pulsante Otturatore, la fotocamera scatta una serie di foto a intervalli di 3 Sec/5 Sec/10 Sec/30 Sec/1 Min.

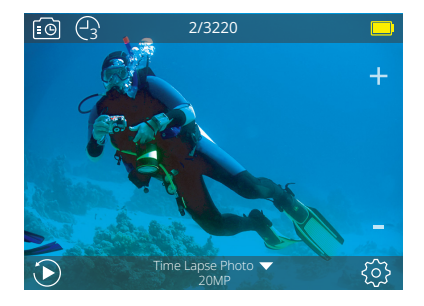

## **MODALITÀ DI IMPOSTAZIONI**

Premere e tenere premuto il pulsante Su per 3 secondi per accedere alla modalità di impostazione.

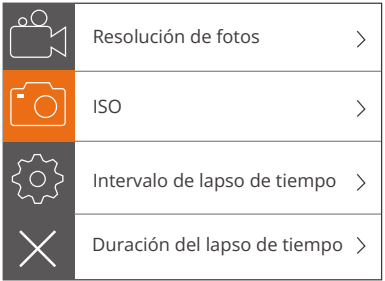

## PERSONALIZZAZIONE DELLA TUA V50 ELITE **IMPOSTAZIONI VIDEO**

**1. Risoluzione video:** 4K 60FPS, 4K 30FPS, 2.7K 60FPS, 2.7K 30FPS, 1080P 120FPS, 1080P 60FPS, 1080P 30FPS, 720P 240FPS, 720P 120FPS, 720P 60FPS L'impostazione predefinita è 4K 30FPS.

**Nota:** Quando si acquisiscono video ad alta risoluzione o frame rate elevati in presenza di temperature ambiente elevate, la fotocamera potrebbe scaldarsi e consumare più energia.

#### **2. Encoder video:** H.264/H.265

L'impostazione predefinita è H.264.

Un codec video è un circuito o un software elettronico che comprime o decomprime i video digitali. Converte i video non compressi in un formato compresso o viceversa. Secondo numerosi studi, HEVC, High Efficiency Video Coding (H.265) dovrebbe offrire una compressione fino al 50% migliore rispetto a H.264 nelle applicazioni video on demand (VOD), che significa migliore qualità a metà della velocità in bit. Nella codifica live, che ovviamente deve essere eseguita in tempo reale, le aspettative iniziali sono una riduzione della larghezza di banda del 35% a livelli di qualità simili. In alternativa, HEVC può anche abilitare filmati con risoluzione maggiore, 2K o 4K. Inoltre, la codifica di contenuti SD e HD esistenti con HEVC anziché H.264 contribuirà a ridurre i costi e/o la possibilità di trasmettere video di qualità più elevata a connessioni a bit rate più basse.

#### **3. Stabilizzazione dell'immagine:** On/Off

L'impostazione predefinita è Off.

Questa impostazione regola il metraggio da sfalsare per il movimento durante l'acquisizione. Il risultato è un filmato più fluido, specialmente nelle attività con movimenti relativamente piccoli ma veloci, tra cui ciclismo, motociclismo e utilizzo portatile.

**Nota:** la stabilizzazione delle immagini è disabilitata quando si seleziona 4K 60FPS, 2.7K 60FPS, 1080P 120FPS o tutta la risoluzione video 720P.

## **4. Registrazione ciclica:** illimitata/2 min/3 min/5 min

L'impostazione predefinita è Illimitata.

Usando la registrazione in loop, puoi registrare continuamente video, ma solo i momenti che desideri. Ad esempio, se si seleziona un intervallo di 5 minuti, sono solo i 5 minuti precedenti salvato quando si preme il pulsante dell'otturatore per interrompere la registrazione. Se si registra per 5 minuti e non si preme il pulsante dell'otturatore per interrompere la registrazione e salvare, la fotocamera registra un nuovo intervallo di 5 minuti registrando i precedenti 5 minuti di filmati. Quando la scheda microSD è piena, i nuovi file copriranno quello vecchio se la registrazione in loop è attiva.

**Nota:** La registrazione ciclica è disabilitata quando la stabilizzazione dell'immagine è attiva.

#### **5. Intervallo Time Lapse:** Off/1 Sec/3 Sec/5 Sec/10 Sec/30 Sec/1 Min

L'impostazione predefinita è Off.

Time Lapse Video crea video da frame catturati a intervalli specifici. Questa opzione ti consente di catturare un evento time lapse e visualizzarlo o condividerlo immediatamente come un video. Lasso di tempo Il video viene catturato senza audio. Selezionare 3 secondi significa registrare 3 secondi per ottenere un fotogramma al secondo.

**Ad esempio:** Se si seleziona 4K 30FPS e 3 secondi, è necessario registrare 90 secondi, quindi è possibile ottenere 1 secondo video per 4K 30FPS.

**Nota:** Il video Time Lapse è disabilitato quando la stabilizzazione dell'immagine è attiva.

**6. Durata Time Lapse:** illimitata/5 Min/10 Min/15 Min/20 Min/30 Min/60 Min L'impostazione predefinita è Illimitata.

**Nota:** Se si desidera impostare la Durata Time Lapse, si prega di attivare prima Intervallo Time Lapse.

#### **7. Film Slow Motion:** On/Off

L'impostazione predefinita è Off.

Il rallentatore è un effetto nella produzione di film in cui il tempo sembra essere rallentato.

**Nota:** Selezionare 1080P 120FPS, 720P 240FPS o 720P 120FPS quando si desidera registrare filmati al rallentatore.

#### **8. Filmato veloce:** Off/2x/4x/6x/10x/15x

L'impostazione predefinita è Off.

Azione che sembra muoversi più velocemente del normale sullo schermo, realizzata filmando l'azione a velocità inferiore alla normale nella fotocamera e proiettandola a velocità normale.

#### **9. Riduzione del rumore del vento:** On/Off

L'impostazione predefinita è Off.

Attiva la riduzione del rumore del vento, può ridurre il rumore a un livello accettabile.

## **10. Angolo:** largo/medio/stretto

L'impostazione predefinita è ampia.

L'angolo si riferisce a quanta parte della scena può essere catturata attraverso l'obiettivo della fotocamera. L'angolo ampio cattura la quantità maggiore della scena, mentre l'angolo stretto cattura il minimo.

**Nota:** Medio e Stretto è disabilitato quando la stabilizzazione dell'immagine è attiva.

## **11. Registrazione audio:** On/Off

L'impostazione predefinita è On.

Disattiva la registrazione audio, la videocamera non registra l'audio quando registri video.

## **12. Auto Low Light:** On/Off

L'impostazione predefinita è Off.

La modalità Auto Low Light regola automaticamente le impostazioni in base alle condizioni di illuminazione per ottenere le migliori prestazioni in condizioni di scarsa illuminazione.

Anche se ti muovi avanti e indietro tra luminoso e ambienti bui, non è necessario regolare manualmente le impostazioni della fotocamera.

**Nota:** l'opzione Auto Low Light è disabilitata quando si seleziona la risoluzione video 4K 60FPS, 4K 30FPS, 2.7K 60FPS o 2.7K 30FPS.

#### **13. Modalità Drive:** On / Off

L'impostazione predefinita è Off.

Se si attiva la modalità Drive e si collega la fotocamera all'accendisigari, la fotocamera si accende automaticamente se si avvia l'auto e si spegne se si ferma la macchina.

**14. Modalità Scena Video:** Manuale, Acqua, Equitazione, Inverno, Immersioni, Notte L'impostazione predefinita è Manuale.

## **IMPOSTAZIONE FOTO**

**1. Risoluzione foto:** 20MP/16MP/12MP/10MP/8MP/5MP L'impostazione predefinita è 20M.

#### **2. ISO:** Auto/100/200/400/800/1600/3200

L'impostazione predefinita è Auto.

ISO determina la sensibilità della fotocamera alla luce e crea un compromesso tra luminosità e rumore dell'immagine risultante. Il rumore dell'immagine si riferisce al grado di granulosità nell'immagine.

#### **3. Intervallo di tempo:** illimitato/3 sec/5 sec/10 sec/30 sec/1 min

L'impostazione predefinita è Illimitata.

Time Lapse Photo acquisisce una serie di foto a intervalli specificati. Utilizzare questa modalità per acquisire foto di qualsiasi attività, quindi scegliere quelle migliori in seguito. **Nota:** La funzione Time Lapse Photo è disabilitata quando è attivo Burst Photo.

# **4. Durata Time Lapse:** illimitata/5 Min/10 Min/15 Min/20 Min/30 Min/60 Min

L'impostazione predefinita è Illimitata.

**Nota:** Se si desidera impostare la Durata Time Lapse, si prega di attivare prima Intervallo Time Lapse.

#### **5. Lasso di tempo:** acceso/spento

L'impostazione predefinita è Off.

Cattura una serie di foto a intervalli e tempi di esposizione specifici. Utilizzare Night Lapse in ambienti con scarsa illuminazione, ad esempio quando si cattura il cielo notturno per un periodo di tempo.

**6. Scatto foto:** Off, 3 scatti/1s, 7 scatti /2s, 15 scatti/4s, 30 scatti/8s L'impostazione predefinita è Off.

Burst acquisisce fino a 30 foto in 8 secondi, quindi è perfetto per catturare attività in rapido movimento.

**7. Timer di ritardo:** Off/Ritardo 3s/Ritardo 5s/Ritardo 10s/Ritardo 20s L'impostazione predefinita è Off.

**7. Timer di ritardo:** Off/Ritardo 3s/Ritardo 5s/Ritardo 10s/Ritardo 20s L'impostazione predefinita è Off.

Un timer di ritardo dà un ritardo tra la pressione del pulsante di scatto e l'accensione dell'otturatore. È più comunemente usato per consentire ai fotografi di scattare una foto di se stessi (spesso con famiglia).

**8. Esposizione lunga:** Off/1 Sec/2 Sec/5 Sec/8 Sec/30 Sec/1 Min L'impostazione predefinita è Off.

Le esposizioni lunghe sono più facili da realizzare in condizioni di scarsa illuminazione, ma possono essere eseguite con luce più brillante utilizzando filtri a densità neutra o fotocamere appositamente progettate.

**Nota:** L'esposizione lunga è disabilitata quando la foto a raffica è attiva.

**9. RAW:** On/Off

L'impostazione predefinita è Off.

**10. Modalità Scena foto:** Manuale, Interno, Esterno, Ritratto, Paesaggio, Notte L'impostazione predefinita è Manuale.

## **IMPOSTAZIONE DELLA FOTOCAMERA**

#### **1. Suoni:**

Shutter: On/Off Boot-up: On/Off Beep: On/Off Volume: 0/1/2/3 L'impostazione predefinita è 2. L'impostazione predefinita è attiva. È possibile attivare o disattivare l'otturatore, avviare il sistema, emettere un segnale acustico.

#### **2. BlueTooth:** On/Off (remoto)

L'impostazione predefinita è Off.

Puoi anche tenere premuto e premere il pulsante Giù per tre secondi per accendere BlueTooth. Premere il pulsante Mode per spegnere BlueTooth.

#### **3. Calibrazione della distorsione:** On/Off

L'impostazione predefinita è Off.

Attiva la calibrazione della distorsione, può correggere la distorsione dell'immagine. **Nota:** La calibrazione della distorsione è disabilitata quando si seleziona la risoluzione video 4K 60FPS.

**4. Effetto Speciale:** Nessuno, Bianco e nero, Seppia, Vivace, Naturale, Negativo,

Caldo, Freddo, Rosso, Verde, Blu

L'impostazione predefinita è Nessuno.

#### **5. Modalità immersione:** On/Off

L'impostazione predefinita è Off.

Attiva la modalità di immersione, può compensare la mancanza di luce rossa nelle scene subacquee.

La modalità subacquea è progettata per l'uso in acqua tropicale e blu, ottimizzata per l'uso tra 10 e 80 piedi.

#### **6. Timbro data:** off/data/data e ora

L'impostazione predefinita è Off.

Se si seleziona Data e ora, questa fotocamera aggiunge data e ora al video o alle foto scattate.

**Nota:** Timbro data è disabilitato quando la stabilizzazione dell'immagine è attiva.

#### **7. Data e ora**

L'impostazione predefinita è MM/GG/AA HH/MM/SS

#### **8. Screen Saver:** Off/30 Sec/1 Min/2 Min

L'impostazione predefinita è 1 min.

Spegne il display dopo un periodo di inattività per risparmiare la durata della batteria. Per riaccendere il display, premere un tasto qualsiasi sulla fotocamera.

## **9. Spegnimento automatico:** Off/1 Min./2 minuti.

L'impostazione predefinita è 2 min.

Disattiva V50 Elite dopo un periodo di inattività per risparmiare la durata della batteria.

# **10. Registrazione automatica all'accensione:** On/Off

L'impostazione predefinita è Off.

Se si attiva la registrazione automatica all'accensione, la videocamera registra automaticamente i video dopo l'accensione di V50 Elite.

# **11. Frequenza di alimentazione:** 50Hz/60Hz

L'impostazione predefinita è 50Hz.

## **12. Bilanciamento del bianco:** Auto/Luce diurna/Nuvoloso/Luce al tungsteno/

Fluorescente bianca

L'impostazione predefinita è Auto.

Il bilanciamento del bianco consente di regolare la temperatura del colore di video e foto per ottimizzare le condizioni di luce fredda o calda. Quando si modifica questa impostazione, il display mostra immediatamente l'effetto sull'immagine.

# **13. Esposizione: -**2.0/-1.0/+0.0/+1.0/+2.0

L'impostazione predefinita è +0.0.

Per impostazione predefinita, la fotocamera utilizza l'intera immagine per determinare il livello di esposizione appropriato. Tuttavia, l'esposizione consente di selezionare un'area che si desidera assegnare alla fotocamera la priorità per determinare l'esposizione. Questa impostazione è particolarmente utile negli scatti in cui una regione importante potrebbe essere sovraesposta o sottoesposta. Quando si modifica questa impostazione, il display mostra immediatamente l'effetto sull'immagine. Se si modificano le modalità, la fotocamera ritorna a utilizzare l'intera scena per determinare il livello corretto di esposizione.

#### **14. Ripristina impostazioni Wifi:** Sì/No

L'impostazione predefinita è No. Questa opzione può cancellare i dati Wifi di V50 Elite.

# **15. Lingua:** English/Português/Italiano/Español/Deutsch/Français/日本語

L'impostazione predefinita è l'inglese.

## **16. Format Card:** Sì/No

L'impostazione predefinita è No.

Per mantenere in buone condizioni la scheda microSD, riformattarla regolarmente. La riformattazione cancella tutti i tuoi contenuti, quindi assicurati di scaricare prima le tue foto e i tuoi video. Per riformattare la tua scheda, inserisci Impostazioni fotocamera, quindi premi il pulsante Su o Giù per scorrere tra le opzioni per individuare l'opzione "Formatta scheda", quindi premi il pulsante di scatto → Pulsante Su → Pulsante Otturatore.

### **17. Sistema**

Impostazione Predefinita: sì/no

Informazioni di Sistema: V50 Elite: YYYYMMDD-V2

Informazioni sulla Carta: capacità/spazio libero

L'opzione impostazione predefinita reimposta tutte le impostazioni ai valori predefiniti. L'opzione System Info ti consente di verificare il modello, la versione e l'ora aggiornata della tua V50 Elite.

L'opzione Info scheda ti consente di verificare la capacità e lo spazio libero della tua scheda microSD.

Alcune funzioni non possono essere utilizzate contemporaneamente. Si prega di fare riferimento alle informazioni di seguito.

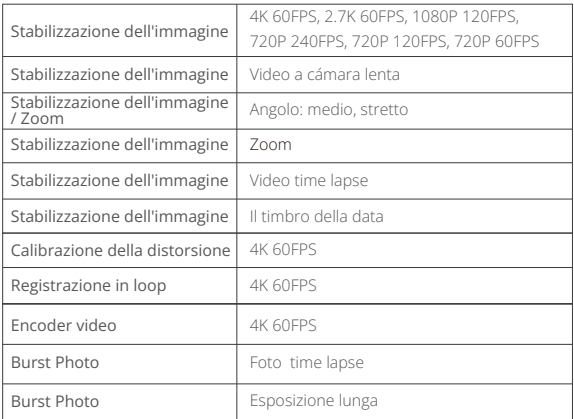

## COLLEGAMENTO DELL'ELITE V50 CON REMOTO

- 1. Accendi la videocamera.
- 2. Premere e tenere premuto il pulsante Giù per tre secondi per attivare BT. Lo schermo mostra "BT ON" → "Scanning".

**Nota:** Puoi anche accedere a Camera Setting per attivare BlueTooth.

- 3. Tenere premuto il pulsante di accensione per tre secondi per accendere il telecomando. L'indicatore remoto lampeggia ogni secondo durante il collegamento.
- 4. Lo schermo della fotocamera mostra 'Connesso'. L'indicatore remoto rimane acceso dopo che V50 Elite si collega con il telecomando con successo. **Nota:** L'indicatore della foto lampeggia quando si scatta una foto. L'indicatore video lampeggia due secondi durante la registrazione del video.

# CONTROLLARE LA TUA V50 ELITE CON LA TUA VOCE

Puoi controllare la tua V50 Elite con la tua voce usando una serie di comandi specifici (vedi elenco sotto).

**Nota:** Le prestazioni del controllo vocale possono essere influenzate da condizioni di distanza, vento e rumori. Mantenere il prodotto pulito e privo di detriti.

### **UTILIZZANDO IL CONTROLLO VOCALE**

Voice Control funziona meglio quando dici un comando direttamente al microfono remoto.

- 1. Accendi la videocamera e il telecomando.
- 2. Collegare la fotocamera con il telecomando.
- 3. Pronuncia un comando al microfono remoto dalla lista qui sotto.

**Nota:** Voice Control si spegne anche quando la fotocamera si spegne.

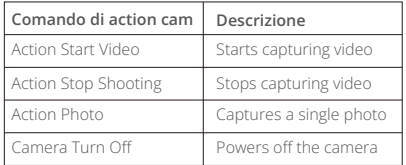

**Suggerimento Pro:** Se si sta registrando un video, è necessario interrompere la registrazione prima di emettere un nuovo comando.

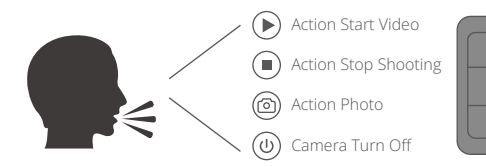

# CONNESSIONE ALL'APP AKASO DV

L'app **AKASO DV** ti consente di controllare la tua fotocamera da remoto usando uno smartphone o un tablet. Le funzioni includono il controllo completo della videocamera, l'anteprima dal vivo, la riproduzione, il download, la condivisione di contenuti e impostazione della fotocamera.

- 1. Scarica l'app **AKASO DV** sul tuo dispositivo mobile dall'**App Store** di Apple o da **Google Play**.
- 2. Accendi la fotocamera, in modalità video o foto, tieni premuto il pulsante Wifi per tre secondi per accendere il Wifi.
- 3. Attiva il Wifi del tuo dispositivo mobile, connettiti al SSID Wifi "AKASO\_V50Flite".
- 4. Immettere la password: 1234567890.
- 5. Apri l'app AKASO DV.

# RIPRODUZIONE DEI TUOI CONTENUTI

È possibile riprodurre i contenuti sul display della fotocamera, sul computer, sulla TV o sullo smartphone/tablet.

È inoltre possibile riprodurre i contenuti inserendo la scheda microSD direttamente in un dispositivo, ad esempio un computer o una TV compatibile. Con questo metodo, la risoluzione della riproduzione dipende dalla risoluzione del dispositivo e dalla sua capacità di riprodurre tale risoluzione.

## **VISIONE DI VIDEO E FOTO SULLA TUA V50 ELITE**

- 1. Accendi la videocamera.
- 2. Toccare l'icona del file video r<sup>e</sup>d sull'angolo sinistro dello schermo per accedere alla modalità di riproduzione.
- 3. Toccare l'icona del file video roto l'icona del file fotografico ...
- 4. Toccare il file video o foto per riprodurre video e foto nella visualizzazione a schermo intero.
- 5. Per uscire da file video o foto, toccare l'icona di ritorno  $\mathbf{\hat{\leq}}$ .

**Nota:** Se la scheda microSD contiene molti contenuti, potrebbe essere necessario un minuto per caricarla.

## CANCELLAZIONE DI VIDEO E FOTO SULLA TUA V50 ELITE

1. Accedere alla modalità di riproduzione.

- 2. Toccare l'icona ron del file video o l'icona del file fotografico .
- 3. Toccare il file video o foto che si desidera eliminare.
- 4. Toccare  $\overline{\mathbb{I}\mathbb{I}}$  . Lo schermo mostra "Elimina questo file? Si No".
- 5. Toccare "Sì", il file selezionato verrà eliminato.

**Nota:** Non è possibile eliminare file video o foto quando sono nella visualizzazione a schermo intero.

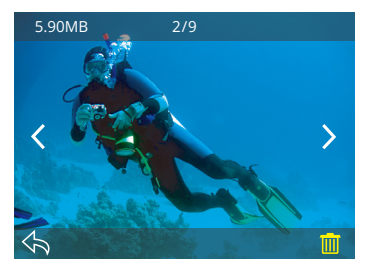

# SCARICARE IL TUO CONTENUT

## **SCARICARE I TUOI CONTENUTI SU UN COMPUTER**

Per riprodurre video e foto su un computer, è necessario innanzitutto trasferire questi file su un computer. Il trasferimento consente inoltre di liberare spazio sulla scheda microSD per i nuovi contenuti.

Per scaricare i file su un computer utilizzando un lettore di schede (venduto separatamente) e il file explorer del computer, collegare il lettore di schede al computer, quindi inserire la scheda microSD. È quindi possibile trasferire file sul computer o eliminare i file selezionati sulla scheda. Si noti che è necessario utilizzare un lettore di schede per scaricare foto o file audio.

## SCARICARE I TUOI CONTENUTI SU SMARTPHONE O TABLET

- 1. Apri l'app "AKASO DV".
- 2. Tocca "Cartelle" nell'angolo sinistro dello schermo inferiore.
- 3. Tocca "Modifica" nell'angolo destro dello schermo superiore.
- 4. Toccare i file che si desidera salvare.
- 5. Tocca "Salva" nell'angolo destro dello schermo inferiore. Lo schermo mostra "Conferma download'.
- 6. Toccare "Conferma download".

#### **Nota:**

- 1. Se non è possibile scaricare video o foto su iPhone o iPad, immettere Impostazioni → Privacy → Foto, trovare "AKASO DV" e selezionare "Leggi e scrivi".
- 2. Non è possibile scaricare video 4K o 2.7K su iPhone e iPad tramite l'app Wifi. Si prega di scaricare video 4K o 2.7K tramite lettore di schede.

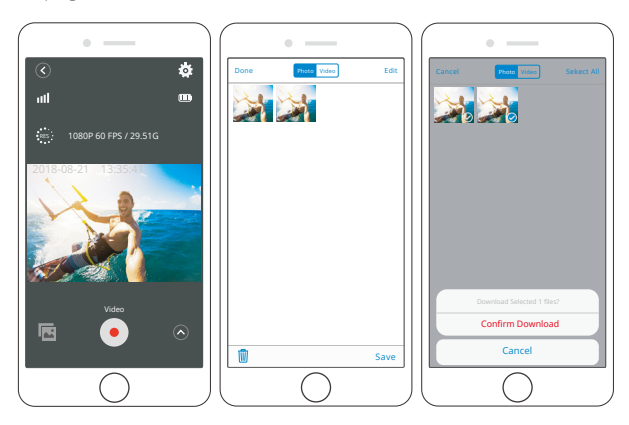

## REGOLAZIONE DEL LIVELLO DI ZOOM

La funzione Zoom ti consente di regolare la distanza o la distanza tra il soggetto e il tuo video o foto. Il valore predefinito non è lo zoom. La funzione di zoom è disponibile in modalità Video e in modalità Foto. V50 Elite può zoom 8X. 1. Accendi V50 Elite.

2. Premere il pulsante Su o Giù per regolare il livello di zoom.

**Nota:** Non è possibile eseguire lo zoom quando la stabilizzazione dell'immagine è attivata.

# RIFORMATURA DELLA SCHEDA MICROSD

Per mantenere in buone condizioni la scheda microSD, riformattarla regolarmente. La formattazione cancella tutti i tuoi contenuti, quindi assicurati di scaricare prima le tue foto e i tuoi video.

- 1. Accendi la fotocamera e inserisci le impostazioni della fotocamera.
- 2. Scorri verso il basso per individuare l'opzione 'Formatta la carta'.
- 3. Toccare "Sì". Lo schermo indica "Occupato ... Attendere". Quindi si formatta la scheda microSD con successo.

# MANUTENZIONE DELLA TUA FOTOCAMERA

Segui queste linee guida per ottenere le migliori prestazioni dalla tua fotocamera:

- 1. Per ottenere prestazioni audio ottimali, scuotere la fotocamera o soffiare sul microfono per rimuovere i detriti dai fori del microfono.
- 2. Per pulire l'obiettivo, pulirlo con un panno morbido e privo di lanugine. Non inserire oggetti estranei attorno all'obiettivo.
- 3. Non toccare l'obiettivo con le dita.
- 4. Tenere la fotocamera lontana da cadute e urti, che potrebbero causare danni alle parti interne.
- 5. Tenere la fotocamera lontana da alte temperature e forte luce solare per evitare di essere danneggiata.

## MASSIMIZZARE LA VITA DELLA BATTERIA

Se la batteria raggiunge lo 0% durante la registrazione, la fotocamera salva il file e si spegne.

Per ottimizzare la durata della batteria, segui queste linee guida quando possibile:

- Disattiva le connessioni wireless
- Cattura video con frame rate e risoluzioni inferiori
- Usa l'impostazione Screen Saver.

# STOCCAGGIO E MANIPOLAZIONE DELLA BATTERIA

La fotocamera contiene componenti sensibili, inclusa la batteria. Evitare di esporre la fotocamera a temperature molto fredde o molto calde. Le condizioni di bassa o alta temperatura possono ridurre temporaneamente la durata della batteria o interrompere temporaneamente il corretto funzionamento della fotocamera. Evitare forti variazioni di temperatura o umidità quando si utilizza la fotocamera, poiché potrebbe formarsi della condensa all'interno o all'interno della fotocamera.

- Non asciugare la fotocamera o la batteria con una fonte di calore esterna come un forno a microonde o un asciugacapelli. I danni alla fotocamera o alla batteria causati dal contatto on il liquido all'interno della fotocamera non sono coperti dalla garanzia.
- Non conservare la batteria con oggetti metallici, come monete, chiavi o collane. Se i terminali della batteria vengono a contatto con oggetti metallici, ciò potrebbe causare un incendio.
- Non apportare modifiche non autorizzate alla fotocamera. Ciò potrebbe compromettere la sicurezza, la conformità alle normative, le prestazioni e potrebbe invalidare la garanzia.

**Avvertenza:** Non far cadere, smontare, aprire, schiacciare, piegare, deformare, forare, distruggere, forare, incenerire o verniciare la fotocamera o la batteria. Non inserire oggetti estranei nell'apertura della batteria della fotocamera. Non utilizzare la fotocamera o la batteria se è stata danneggiata, ad esempio se incrinata, perforata o danneggiata dall'acqua. Smontare o forare la batteria può causare un'esplosione o un incendio.

## A DISTANZA

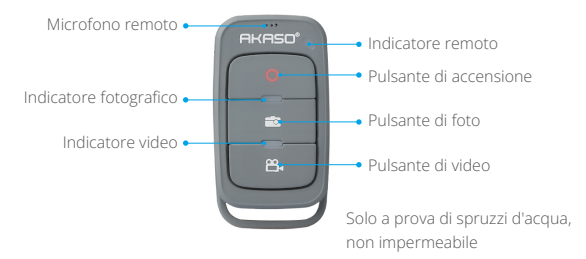

#### **Pulsante di accensione**

Premere e tenere premuto il pulsante di accensione per 3 secondi per accendere/ spegnere il telecomando.

#### **Pulsante video**

Per registrare video, verificare che la fotocamera sia in modalità Video.

#### **Pulsante foto**

Per acquisire una foto, verificare che la fotocamera sia in modalità Foto.

## **CONNECTING YOUR V50 ELITE WITH REMOTE**

- 1. Accendi la videocamera.
- 2. Premere e tenere premuto il pulsante Giù per tre secondi per attivare BT. Lo schermo mostra "BT ON" → "Scanning".

**Nota:** puoi anche accedere a Camera Setting per attivare BT.

- 3. Premere e tenere premuto il pulsante di accensione per accendere il telecomando. L'indicatore remoto lampeggia ogni secondo durante il collegamento.
- 4. Lo schermo della fotocamera mostra "Connesso". L'indicatore remoto rimane acceso dopo che V50 Elite si collega con il telecomando con successo. **Nota:** L'indicatore della foto lampeggia quando si scatta una foto. L'indicatore video lampeggia due secondi durante la registrazione del video.

# MONTAGGIO DELLA VIDEOCAMERA

Attacca la tua fotocamera a casco, equipaggiamento e attrezzatura.

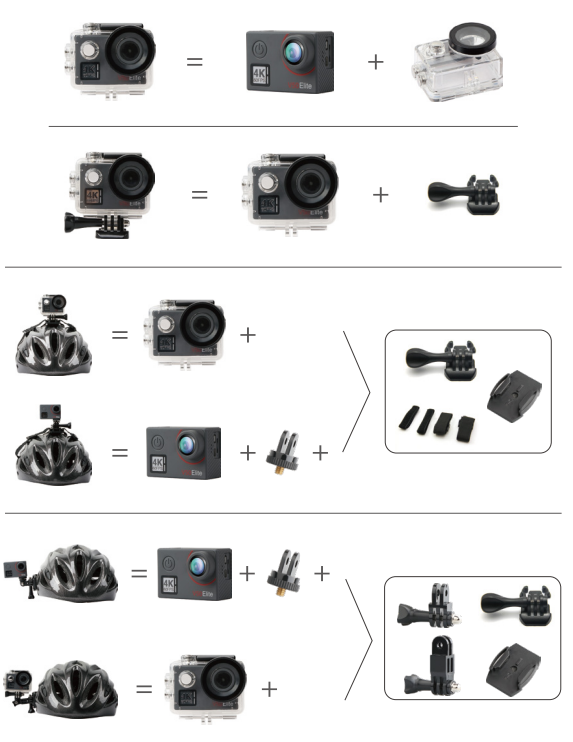

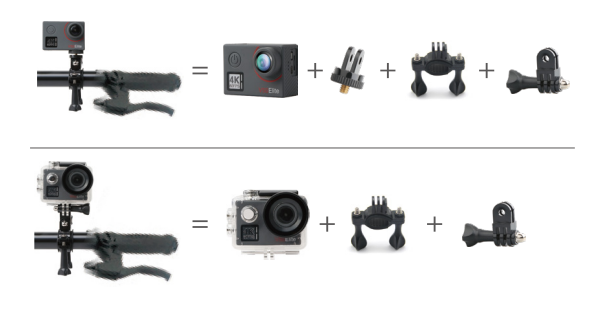

## **CONTATTACI**

Per qualsiasi domanda sui prodotti AKASO, non esitate a contattarci, risponderemo entro 24 ore.

**E-mail: cs@akasotech.com**

**Sito ufficiale: www.akasotech.com**

The microSD, microSDHC, microSDXC and SD marks and logos are trademarks of SD-3C, LLC.